# Zoom 미팅 보안을 지키기 위한 모범 사례

**비디오 미팅의 안전과 보안을 지키기 위해 필요한 모든 것이 여기에 있습니다.**

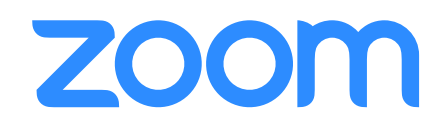

 $\Box$  : 0

Zoom은 수천 개의 비즈니스와 조직이 좀 더 생산적이고 신뢰할 수 있는 방식으로 안전하게 비디 오 미팅을 진행할 수 있도록 지원하고 있습니다. Zoom 서비스 시작 시점부터 저희의 최우선 사 항은 모든 Zoom 사용자에게 안전과 보안이 확보되는 환경을 제공하는 것이었습니다. Zoom 플 랫폼은 주최자 컨트롤 기능과 수많은 보안 기능을 제공하여 사용자가 미팅을 효과적으로 관리하 고 미팅 방해를 방지하여 효율적으로 원격 커뮤니케이션을 할 수 있도록 설계되었습니다.

본 안내서에서 가상 미팅의 보안을 지키는 방법을 살펴보도록 하겠습니다. 다음 내용은 3개의 섹 션으로 구성되어 있습니다. 첫 번째 섹션은 미팅 시작 전 미팅의 보안을 위해 취할 수 있는 모든 조치에 초점을 맞추고 있습니다. 두 번째 섹션에서는 Zoom 미팅 중 주최자가 자유롭게 활용할 수 있는 모든 컨트롤을 중점적으로 다룹니다. 마지막 섹션은 추가적인 학습을 통해 Zoom 미팅의 전문가가 되는 것에 활용 가능한 추가 자료 목록을 제공합니다.

#### **Zoom 정보**

Zoom은 모바일 장치, 데스크톱, 전화 및 회의실 시스템 등에 비디오 및 오디오 회의, 협업, 채팅 및 웹 세미나를 위한 간단 하고 안정적인 클라우드 플랫폼을 사용하여 오늘날 엔터프라이즈 비디오 통신 부문을 이끄는 기업입니다. Zoom Rooms 는 전 세계적으로 이사회실, 컨퍼런스 룸, 허들룸 및 교육장과 임원실 및 교실에서 사용되는 소프트웨어 기반 컨퍼런스 룸 솔루션입니다. 2011년에 설립된 Zoom은 기업과 조직이 원활한 환경에서 여러 팀이 함께 더 많은 작업을 수행할 수 있도 록 도와줍니다. Zoom은 나스닥에 상장된 회사로서(ZM) 캘리포니아 주 산호세에 본사를 두고 있습니다.

저희는 보안을 매우 중요하게 생각하며, 조직 커뮤니케이션 측면에서 산업 표준을 상회하는 수준의 보안을 제공하고 있 다는 점을 자랑스럽게 생각하고 있습니다.

#### **보안과 관련된 문의 사항이나 문제가 있으십니까?**

문의 사항이 있거나 Zoom에서 보안 취약성을 발견하셨다면 취약성 [보고서를](https://zoom.us/docs/ent/h1.html) 제출하시거나 이메일[\(security@zoom.us](mailto:security%40zoom.us)) 을 통해 보안팀에 연락하여 주십시오.

# 파트 1 **미팅 전 설정**

Zoom 미팅을 시작하기도 전에 Zoom 웹 포털과 Zoom 애플리케이션의 미팅 설정을 통해 보안 설정을 시작 할 수 있습니다.

### **프로 팁: 대기실 기능 활성화하기**

미팅의 보안을 유지하기 위한 가장 좋은 방법 중 하나는 바로 Zoom의 대기실 기능을 활성화하는 것입니다. 교육 부문 사용자와 같은 일부 Zoom 사용자의 경우 이 기능이 기본값으로 활성화되어있습니다. 이 기능은 참석자를 위한 가상 대기실을 제공하며 여러분의 재량권으로 개별 미팅 참가자의 미팅 참여 여부를 허가할 수 있습니다.

#### 대기실 기능 활성화하기

개별 미팅의 경우 기본값 계정 설정으로 대 대기실을 활성화하면 대기실 이름, 로고, 대기실의 설명란은 추가적인 정보, 미팅 가 기실 기능을 활성화하거나 미팅 템플릿으 로 활성화하실 수도 있습니다. <u>[대기실에](https://support.zoom.us/hc/en-us/articles/115000332726-Waiting-Room) 대</u> 는 화면을 맞춤 설정 할 수 있습니다. 해 자세히 [알아보기](https://support.zoom.us/hc/en-us/articles/115000332726-Waiting-Room).

#### 사용자 지정 환경

#### 유익한 정보 추가

설명을 수정하여 참가자가 입장했을 때 보 이드라인, 참가자가 지켜야 할 규칙을 제공 하기에 최적의 장소입니다.

#### 참가자 확인 및 승인

미팅 참석자가 도착하면 Zoom은 귀하께 알림을 보내고 미팅에 참여한 사람과 여전 히 대기실에 있는 사람의 목록을 보여줍니 다. 이를 통해 미팅 참가자를 전적으로 통 제할 수 있습니다.

#### 대기실 메시지

소규모 그룹과 미팅을 진행중이거나 한 번 참가자의 미팅 참여를 승인한 후에도 간단 에 한 명과 미팅을 진행하고 있는 경우, 또 하게 참가자를 대기실로 돌려보내거나 미 는 이선 미팅이 길어실 때에는 대기실의 모 \_ 팅에서 내보내고 해당 참가사가 놀아오는 든 사람에게 메시지를 보내 이를 알릴 수 것을 막을 수도 있습니다. 있습니다.

#### 참가자 제외

#### 참가자 환경 주최자 환경

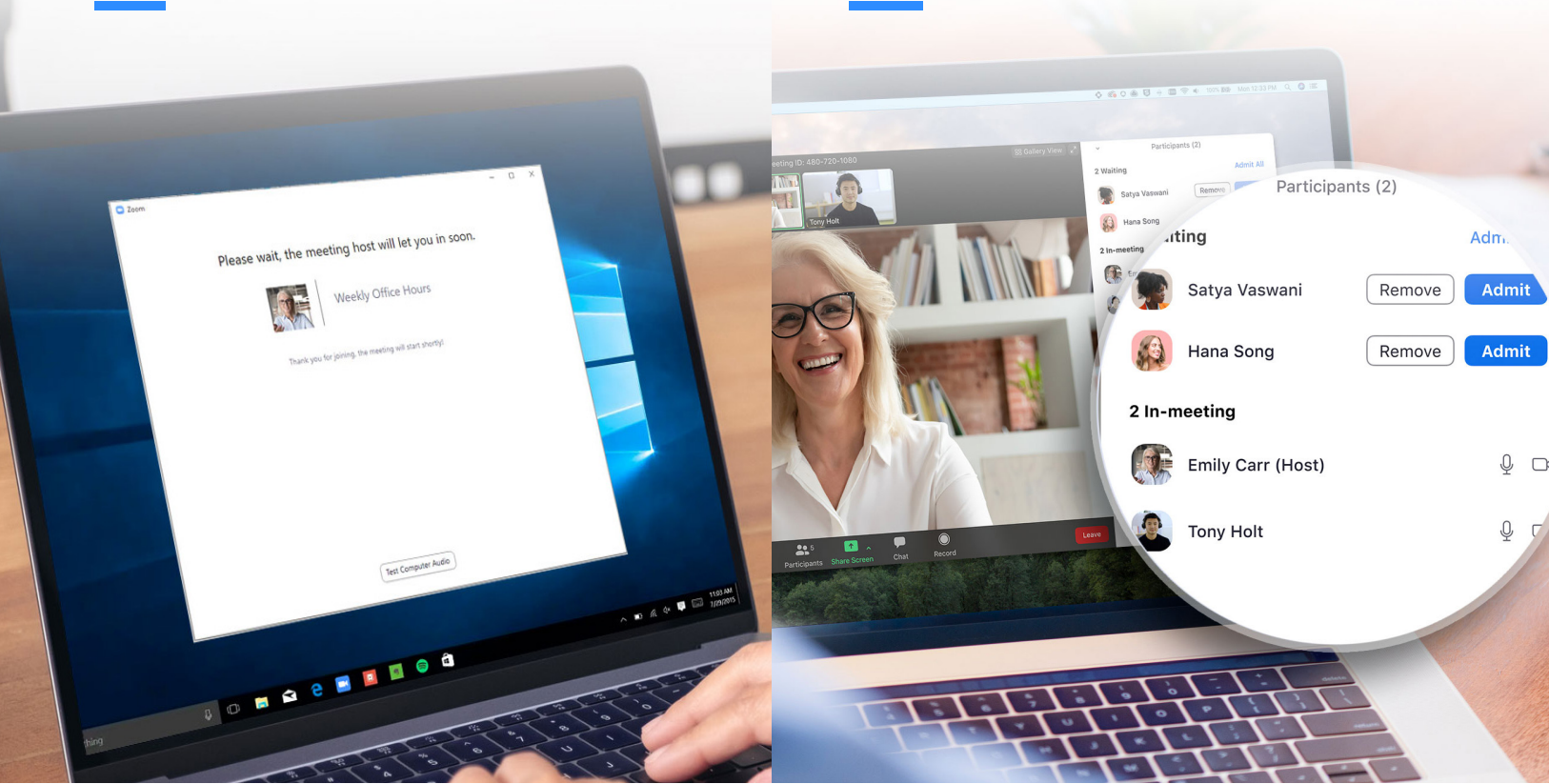

### **공개 미팅에 개인 미팅 ID를 사용해서는 안 됩니다.**

귀하의 [개인](https://support.zoom.us/hc/en-us/articles/203276937-Using-Personal-Meeting-ID-PMI-) 미팅 ID(PMI)는 귀하께서 즉석 미팅을 진행할 경 우 실행되는 기본값 미팅입니다. 직접 PMI를 변경하시지 않는 한 PMI는 변경되지 않으므로 다른 사람이 귀하께 연락할 필요 가 있는 상황에서 매우 유용합니다. 그러나 공개 미팅의 경우 에는 반드시 무작위로 생성된 미팅 ID로 새 미팅을 예약하셔야 합니다. 이렇게 하면 초대된 참석자만 귀하의 미팅에 참여하는 방법을 알 수 있습니다. 인스턴트 미팅을 시작하실 경우에도 프로필 설정에서 PMI를 비활성화 하실 수 있습니다.

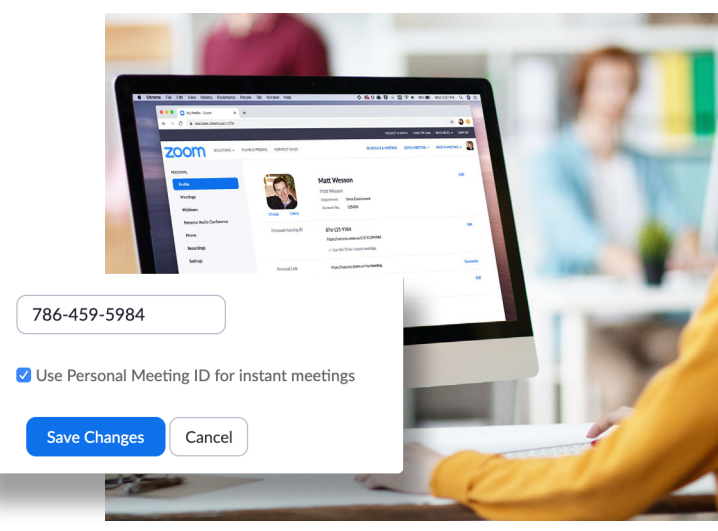

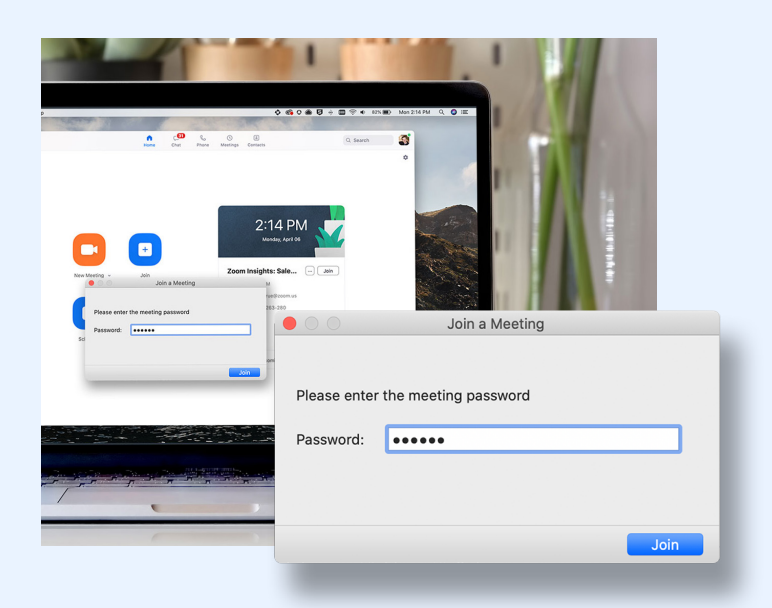

### **미팅 참여 시 암호를 요구합니다.**

미팅 참여 시 암호를 요구함으로써 보안 수준을 한 단계 높일 수 있습니다. 이 기능을 개인 미팅 ID에 적용해서 오로지 암호를 알 고 있는 사람만이 귀하에게 연락 가능하게 하거나 새로 예약하 는 회의에도 이 기능을 적용할 수 있습니다. 미팅에 암호를 추가 하는 방법을 확인하시려면 이 지원 [문서를](https://support.zoom.us/hc/en-us/articles/360033559832-Meeting-and-Webinar-Passwords-) 참조하여 주십시오.

### **등록된 사용자 또는 도메인이 확인된 사용자만 허용합니다.**

Zoom은 미팅 참석 예정자를 정확하게 알려드리므로 초조해하 실 필요가 없습니다. 미팅을 예약할 때 이메일, 이름, 사용자 지 정 질문에 대한 답변을 등록할 것을 [참석자에게](https://support.zoom.us/hc/en-us/articles/211579443-Registration-for-Meetings?zcid=1231) 요청할 수 있습 니다. 배너와 로고를 사용하여 등록 페이지를 맞춤 설정하실 수 도 있습니다. Zoom은 기본적으로 Zoom에 로그인 한 자를 대상 으로 참가자를 제한하며, 특정 도메인 이메일 주소 사용자로 참 가자를 제한 할 수도 있습니다.

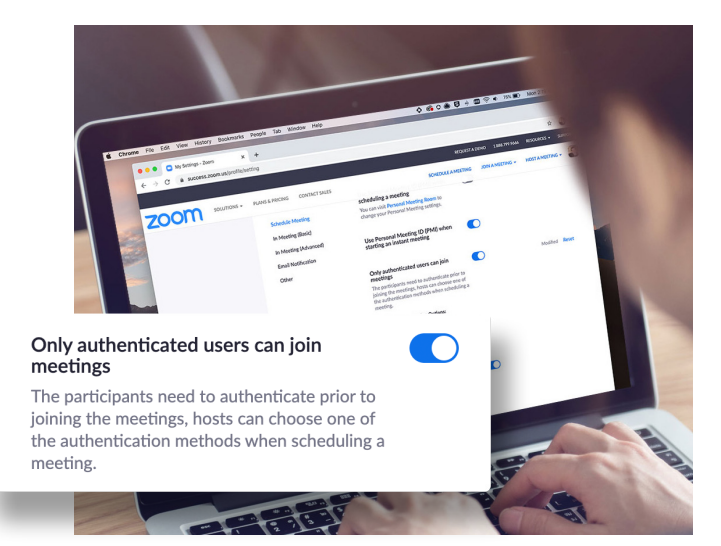

## 파트 2 **미팅 중 설정**

Zoom 미팅이 일단 시작되면 여러 유용한 기능을 사용하여 미팅을 완전히 통제할 수 있습니다.

### **프로 팁: 보안 메뉴 정복하기**

Zoom은 모든 필수적인 보안 옵션을 미팅 중 메뉴 버튼 하나에 모두 모아두었습니다. 이 메뉴에서 미팅의 잠금을 설정하여 새로운 참 가자가 미팅에 참여하는 것을 차단할 수 있습니다. 대기실 기능을 활성화하여 신규 미팅 참가자를 관리하고 개별 참석자 또는 모든 참 석자의 공유 및 채팅 허가를 통제할 수도 있습니다.

#### 미팅 잠금

모든 참석자가 도착하였다면 보안 메뉴에 서 간단하게 미팅 잠금을 설정하여 추가적 인 참석자의 참여를 차단할 수 있습니다.

#### 대기실 활성화

보셨지만, 만약 미팅 전에 대기실을 활성 화하는 것을 잊으셨거나 미팅 중에 대기실 을 사용해야 하는 경우에는 어떻게 해야 할 까요? 이제 문제없이 활성화 하실 수 있습 니다!

#### 참가자 관리

이미 대기실에 대한 내용은 상세하게 살펴 다음 페이지에서는 보안 메뉴에서 참가자 를 직접 관리하고 미팅을 완전히 통제할 수 있는 모든 방법을 더욱 자세히 살펴보겠습 니다.

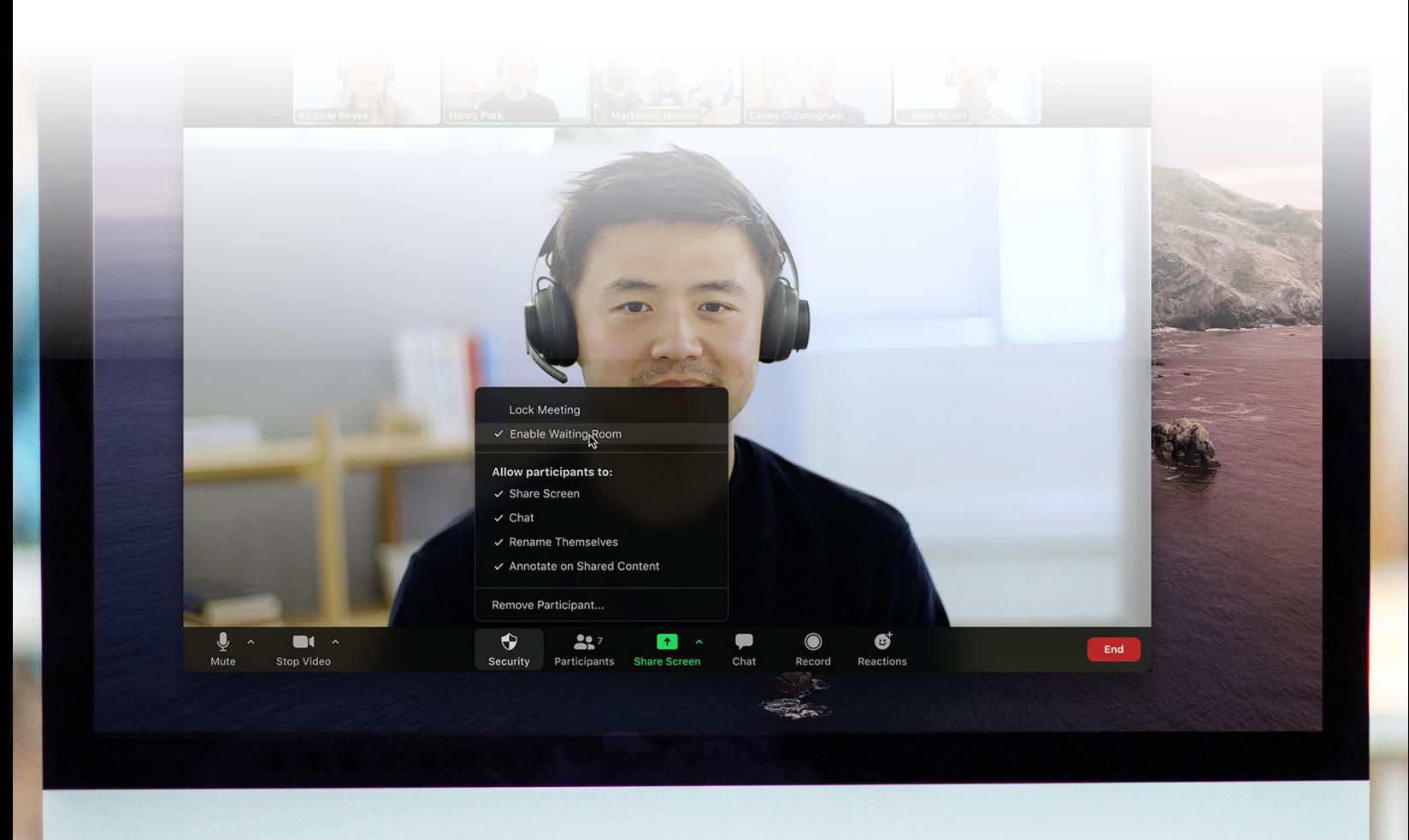

### **화면 공유 통제**

참가자가 미팅 중에 화면을 공유할 수 있도록 허용하는 것은 협업에 큰 도움이 될 수 있습니다. 그러나 대규모 미팅의 경 우 원치 않는 방해가 발생할 수도 있습니다. Zoom은 여러분 에게 회의 중 다른 참가자의 화면 공유를 허용할지, 아니면 오 로지 주최자의 화면 공유만 허용할 지 선택권을 드립니다. 화 면 공유 메뉴와 보안 메뉴에서 이 기능을 간단하게 켜고 끌 수 있습니다.

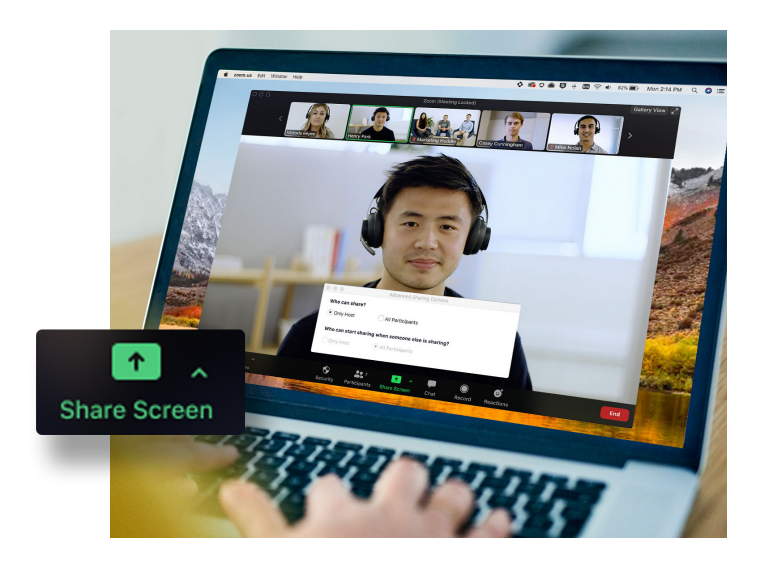

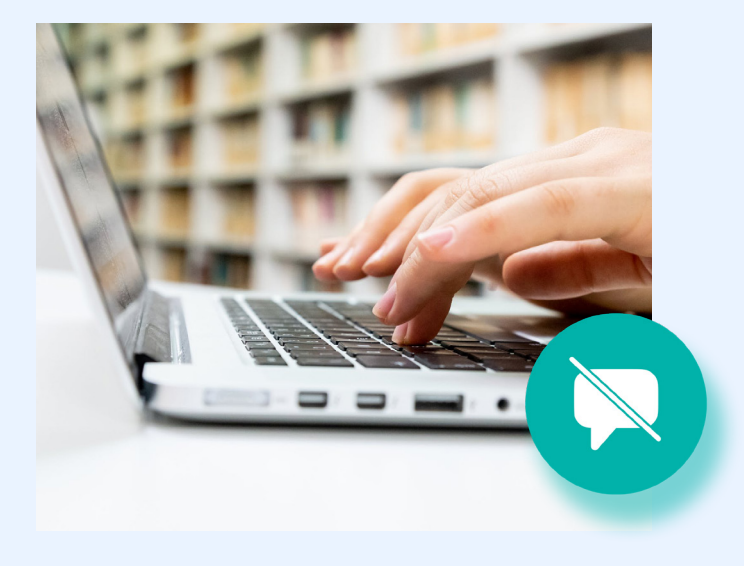

### **비공개 채팅 비활성화**

미팅 중 채팅은 질문과 답을 주고 받는 등 미팅의 협업에 크나큰 도움이 될 수 있습니다. 보충 자료를 게시할 수도 있습니다. 그러 나 때때로 채팅은 미팅에 방해가 되거나 생산성을 저해하는 요인 이 되기도 합니다. 이러한 경우를 대비해 Zoom은 미팅 중 채팅 을 활성화하거나 비활성화하는 기능을 제공합니다.

### **주석 끄기**

화면 공유나 미팅 중 채팅과 마찬가지로 주석은 필요에 따라 잘 활용하면 훌륭한 도구가 될 수 있습니다. 그러나 주석을 사용하 여 장난을 치는 사람이 있을 수도 있습니다. Zoom은 주최자가 화면 공유 중 모든 참가자의 주석 기능을 제거하여 이런 문제 발 생을 방지하도록 합니다. 주석 기능을 미팅 전체에서 제거할 수 도 있고 일시적으로 제거할 수도 있습니다.

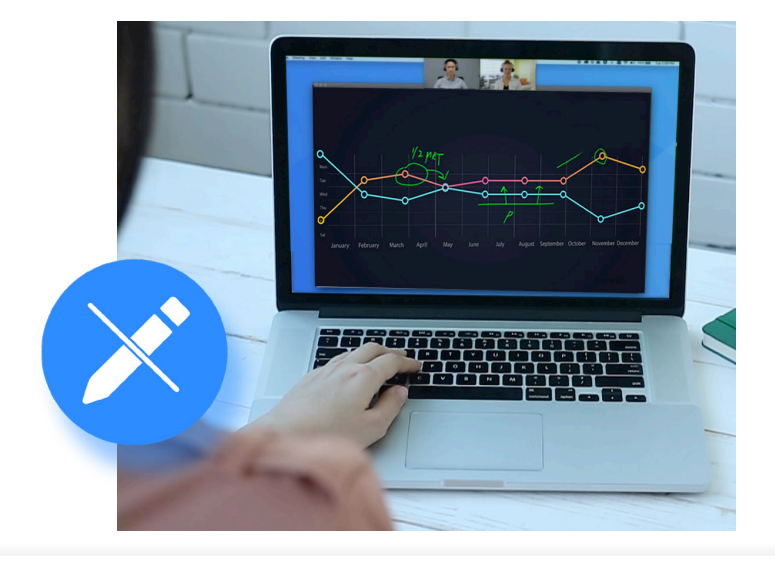

### **참가자 음 소거**

회의 참가자 중 한 명이 음 소거를 잊거나 마이크에서 들리는 배경 잡음으로 미팅에 방해를 받은 경험이 누구나 있을 것입 니다. Zoom은 간단하게 버튼 하나로 모든 참가자를 음 소거 하여 이러한 문제를 방지할 수 있도록 합니다. 보안을 추가적 으로 강화하기 위해 참가자가 스스로 음 소거를 해제할 수 없 도록 설정할 수도 있습니다. 간단하게 "모두 음소거 해제" 버 튼을 누르거나 참가자가 스스로 음 소거를 해제할 수 있도록 허용하면 다시 참가자와 대화를 주고 받을 수 있습니다.

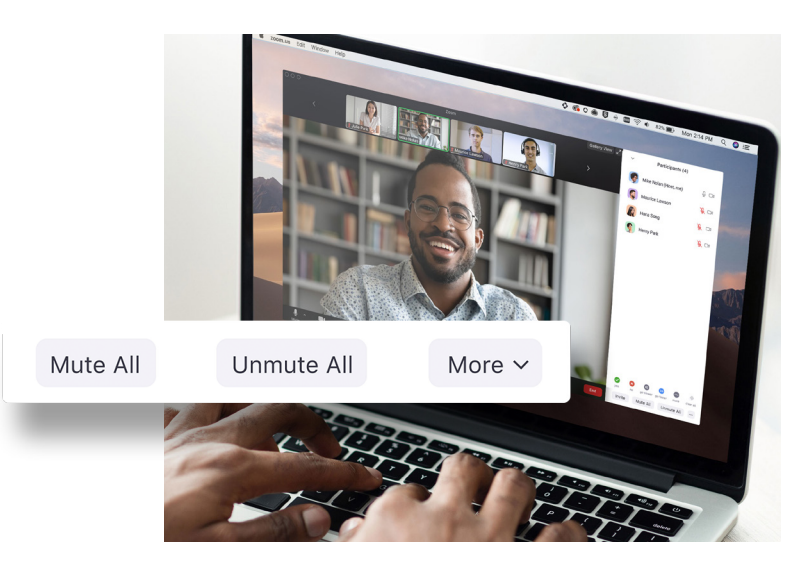

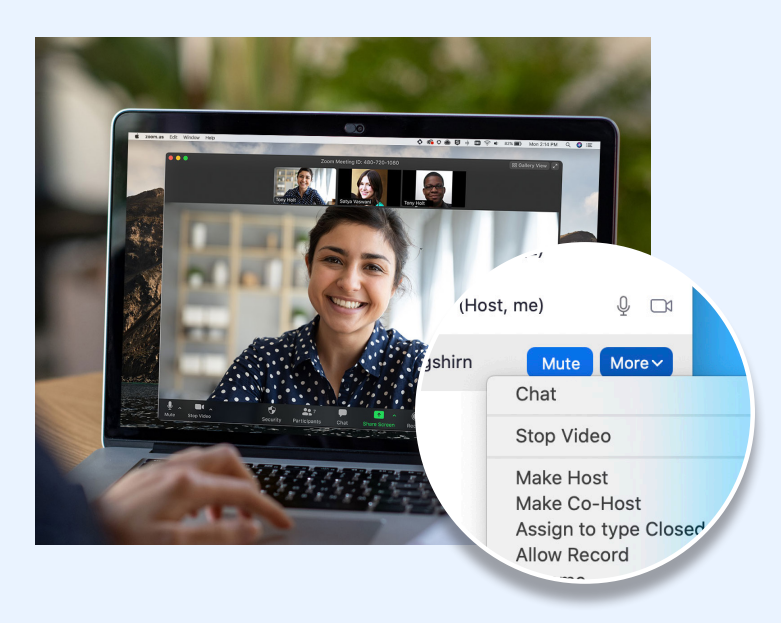

### **공동 주최자 만들기**

지금까지 살펴본 모든 기능은 미팅 주최자에게만 허용되는 기능 입니다. 이를 통해 오로지 주최자만이 미팅 전체를 통제할 수 있 습니다. 그러나 참가자 관리를 위해 도움이 필요할 경우에는 어 떻게 해야 할까요? 신뢰할 수 있는 미팅 참석자를 공동 주최자로 지정하여 미팅 주최자의 권한과 통제 기능 중 많은 부분을 공동 주최자에게 허용할 수 있습니다. 주최자와 공동 주최자의 차이점 을 확인하시려면 이 [지원](https://support.zoom.us/hc/en-us/articles/115005759423-Managing-participants-in-a-meeting) 문서를 참조하여 주십시오.

### **참가자 제외**

본 안내서의 모범 사례를 모두 따르신다면 미팅에 원치 않는 게 스트가 참석하는 일은 없을 것입니다. 하지만 언제든 미팅에서 참석자를 제외하고자 할 경우 Zoom은 간단하게 미팅에서 참가 자를 내보낼 수 있는 기능을 제공합니다. 추가적 보안을 위해서 는 미팅에서 내보낸 참가자가 미팅에 다시 참여할 수 없도록 선 택할 수도 있습니다.

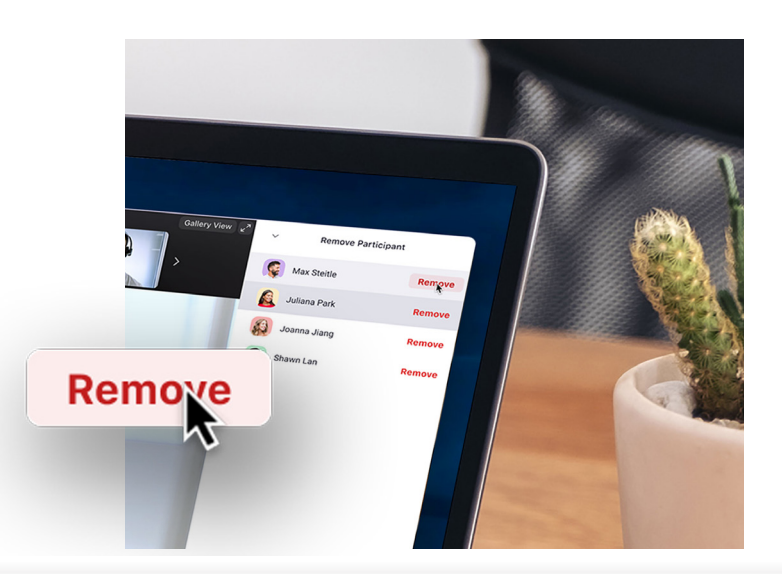

# 파트 3 **보안 개선을 위한 추가 자료**

보안에 있어 Zoom의 가장 중요한 자산은 사용자들이며, 사용자들이 저희 제품을 활용하는 방식입니다.

### **더 궁금한 점이 있으십니까? 저희에게 맡겨 주세요.**

특정 기능과 성능에 대한 문의 사항이 있으실 경우를 대비해 Zoom은 유용하게 활용하실 수 있는 세 가지 옵션을 제공하고 있습니 다. Zoom 지원 센터는 Zoom의 모든 것에 관한 수천 여건의 지원 문서를 보유하고 있습니다. 매주 웨비나 트레이닝도 진행하고 있 으며, 바로 확인하실 수 있는 녹화 자료도 제공하고 있습니다. 또한 Zoom 블로그를 통해 새로운 Zoom 사용 사례와 이야기를 확인 하실 수도 있습니다.

#### **Zoom** 지원 센터

Zoom 지원 센터는 기술적인 문서는 물론 당사의 Zoom 전문가가 매일 상호적 라이 Zoom 커뮤니티에서 일어나고 있는 최신 짧고 간단한 비디오도 제공합니다. 매일 업 브 트레이닝 웨비나를 무료로 개최합니다. 정보를 알고 싶으신가요? Zoom 블로그는 데이트되는 수천 여건의 자료를 통해 궁금 증을 해결하시면서 계속해서 Zoom을 사 에 대한 동향을 살펴보세요. 라이브 트레이 데이트, 혁신적 고객 스토리와 사용 사례를 용하실 수 있습니다.

#### 지원 센터 [방문하기](https://support.zoom.us/hc/en-us)

#### 라이브**/**녹화 트레이닝

합한 시간대를 선택하시기만 하면 됩니다. 단의 선두에 서실 수 있도록 해드립니다.

라이브 트레이닝 & 녹화 [확인하기](https://support.zoom.us/hc/en-us/articles/360029527911-Live-Training-Webinars)

#### **Zoom** 블로그

한 시간 미만의 트레이닝으로 중요한 토픽 \_ 매일 Zoom의 새로운 소식과 흥미로운 업 닝 웨비나를 등록하실 때 귀하께 가장 적 제공하여 고객님께 영감을 제공하고 최첨

Zoom 블로그 [방문하기](https://blog.zoom.us/)

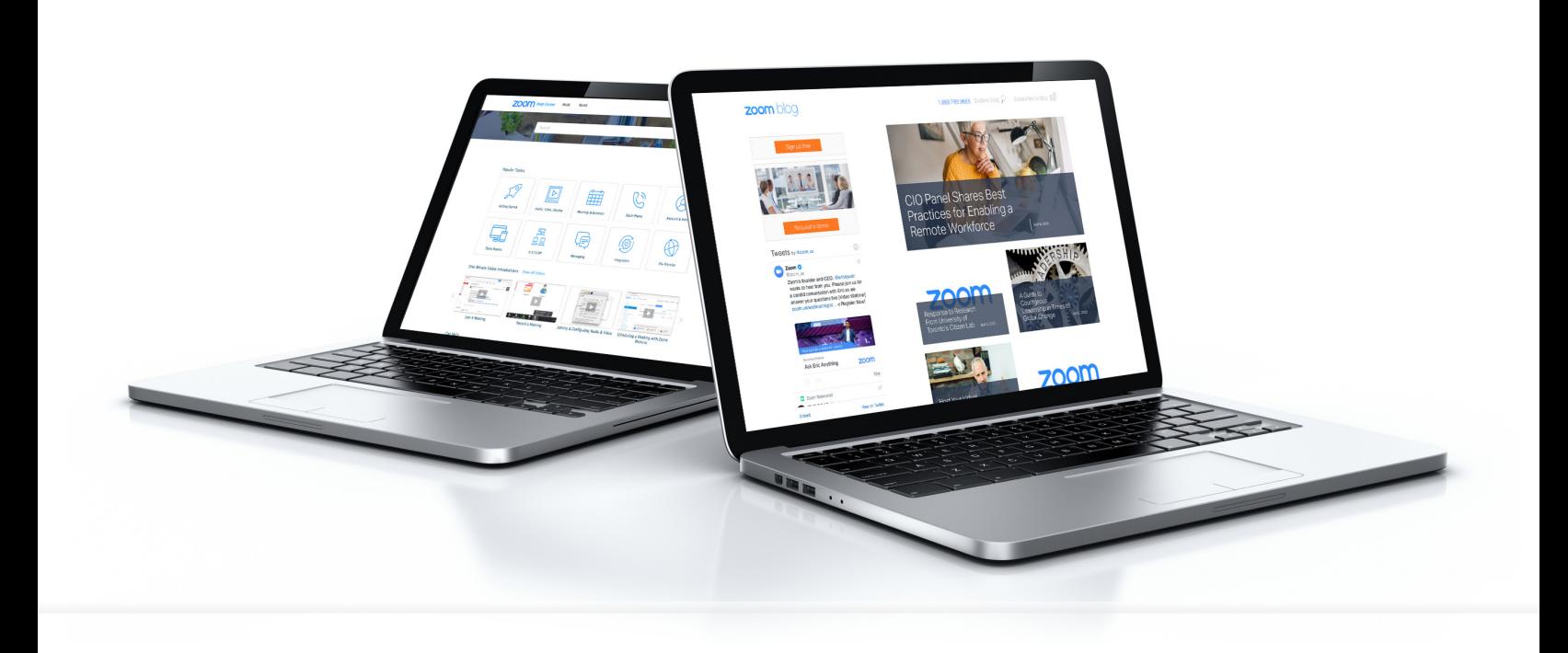

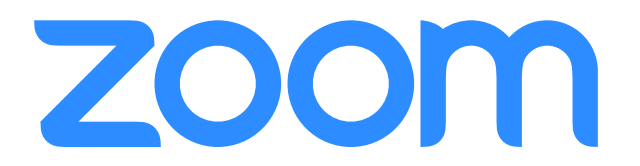